**Camspot 3.6** 

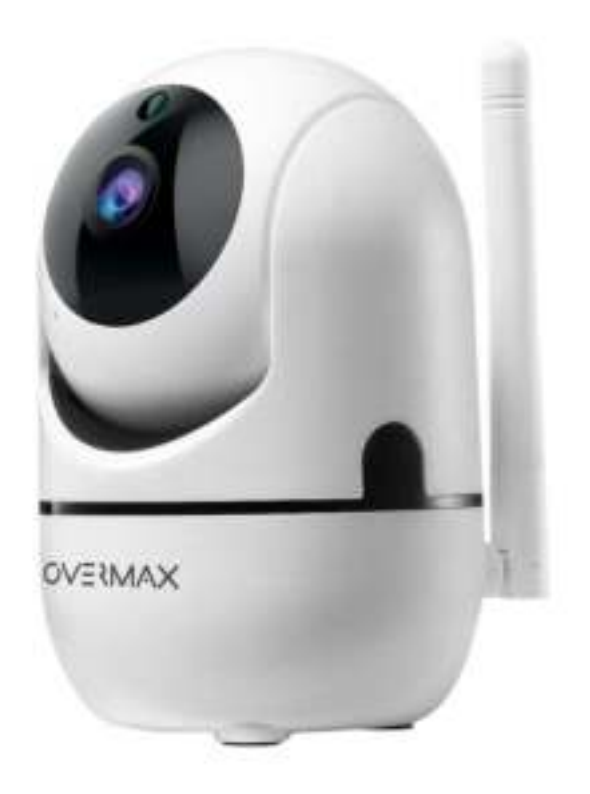

# **Inleiding**

# Beste klant!

Dank u voor uw vertrouwen in ons en voor uw keuze voor het merk Overmax.

Dankzij het gebruik van hoogwaardige materialen en moderne technologische oplossingen geven wij u een product in handen dat ideaal is voor dagelijks gebruik. We zijn er zeker van dat het dankzij de grote zorgvuldigheid van de productie aan uw eisen zal voldoen. Lees de volgende gebruikershandleiding zorgvuldig door voordat u het product gebruikt.

Als u opmerkingen of vragen heeft over het aangeschafte product, neem dan contact met ons op: [pomoctechniczna@overmax.pl](mailto:pomoctechniczna@overmax.pl)

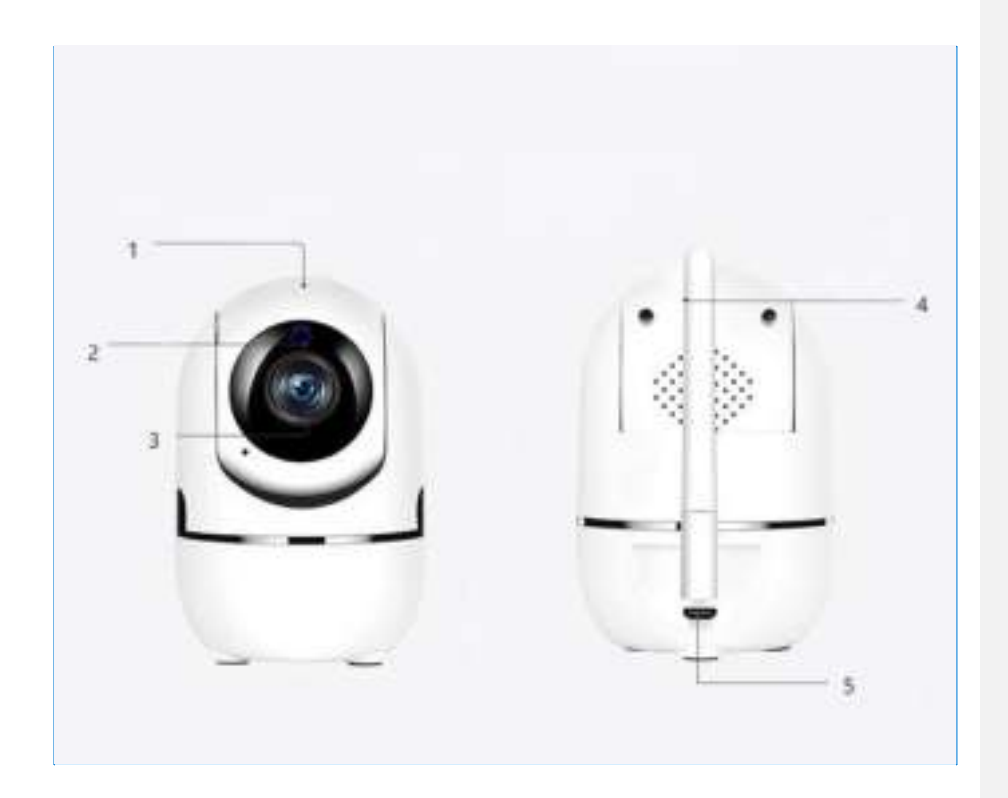

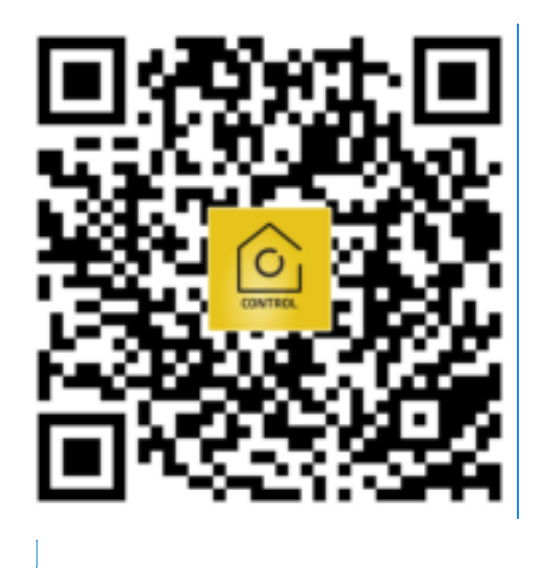

# **Beschrijving (zie afb. 1)**

- 1.TF-geheugenkaart
- 2. Nachtzoeker
- 3. Lens
- 4. Externe antenne
- 5. Contactdoos voor de stroomvoorziening
- 6. Reset
- 7. Microfoon
- 8. Luidspreker

# **1. Downloaden door middel van applicatie (zie afb.2)**

• Zoek in de iOS Store / Google Play naar de applicatie "Overmax Control" of scan de QR-code en download de applicatie. U kunt het downloaden op iOS en Android.

# **2. Registratie van een nieuwe gebruiker (zie afb. 3 en 4)**

- Om u te registreren voor de applicatie, klikt u op het vakje "Registreren" en vervolgens leest en accepteert u het Privacybeleid.
- Voer uw telefoonnummer of e-mailadres in om de verificatiecode te ontvangen.
- Voer de verificatiecode in het lege veld in.
- Voer uw individuele wachtwoord in en klik op het vakje "einde".

# **3. Inloggen op een bestaande account (zie afb. 4)**

- Om in te loggen op een bestaand account, klikt u op het vakje "Aanmelden met een bestaand account".
- Selecteer het juiste land/regio.
- Voer een geldig telefoonnummer of e-mailadres en wachtwoord in en log dan in.

#### **4. Handmatige toevoeging van het apparaat (zie afb. 5)**

Het product ondersteunt alleen 2.4 GHz Wi-Fi, niet 5 GHz Wi-Fi. Stel de routerparameters in voordat u Wi-Fi configureert. Het Wi-Fi-wachtwoord mag geen speciale tekens bevatten.

- Zorg ervoor dat de router en de camera zo dicht mogelijk bij elkaar staan voor een snelle verbinding.
- Sluit uw mobiele apparaat aan op het lokale Wi-Fi-netwerk waarmee de camera wordt verbonden en klik vervolgens op "Mijn huis". Klik op het veld "Apparaat toevoegen" en "Handmatig toevoegen" en selecteer en klik op het veld "Camspot 3.6".
- Ga verder met het invoeren van de juiste netwerknaam en het juiste Wi-Fiwachtwoord.

#### **5. Scannen van de camera met de QR-code (zie afb. 6)**

- Reset de camera door op "Reset" te drukken (6, afb.1) om de fabrieksinstellingen te herstellen. Markeer de volgende stap en ga verder.
- Om de camera te koppelen, scant u de QR-code van het telefoonscherm door de cameralens en houdt u deze 15-20 cm van elkaar. Probeer de mobiele telefoon niet te schudden tijdens de scan.
- Als je "geluid" hoort, klik dan op het vakje "Ik hoorde geluid". Wacht tot het apparaat zijn configuratie heeft voltooid.
- Nadat u het apparaat hebt toegevoegd, klikt u op "voltooien" om het toevoegen van het apparaat af te ronden.

#### **6. Beschrijving van de functies van de mobiele applicatie (zie afb. 7)**

Realtime preview-interface.

- 1. Instellingen en beheer
- 2. Wi-Fi-signaalsterkte
- 3. Volumeregeling
- 4. SD/HD
- 5. Beeldverlenging
- 6. Screenshot
- 7. Microfoon
- 8. Opname
- 9. Afspelen van video's
- 10. Wolk
- 11. Controle

Om toegang te krijgen tot het camerabeeld via een webbrowser, schakelt u "Overmax Control" in, klikt u op Apparaat toevoegen en scant u vervolgens de QRcode die wordt weergegeven in de browser van uw computer.

#### **Live camerabeelden onder de link: https://ipc-eu.ismartlife.me/login**

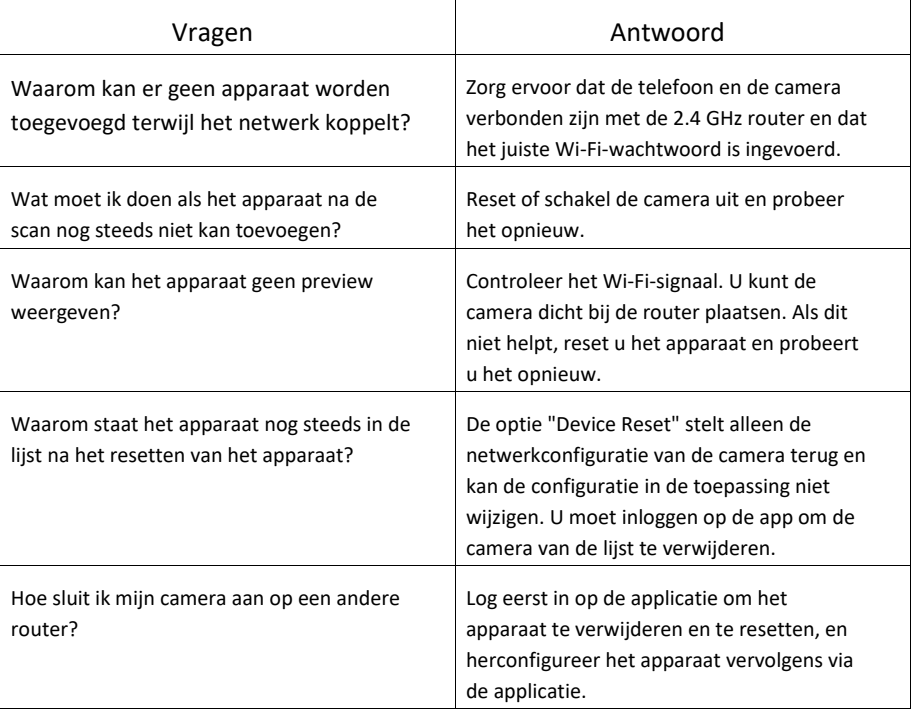

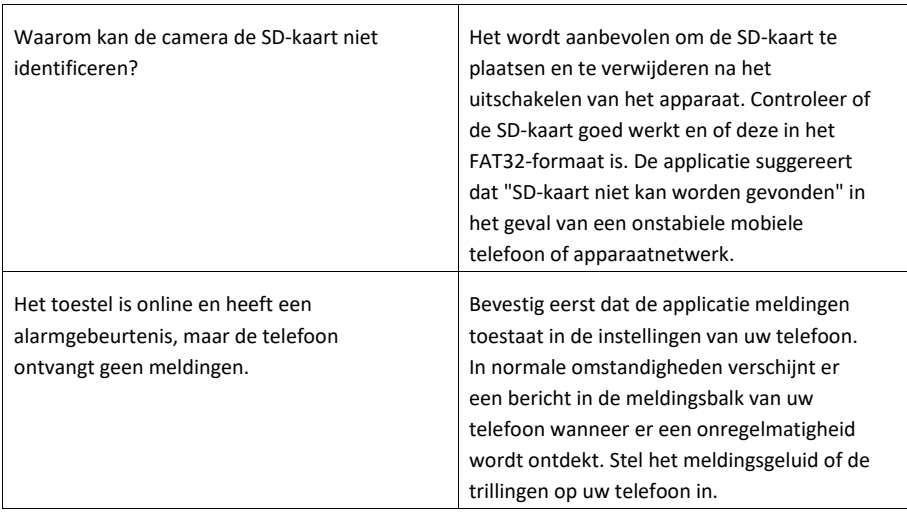

Illustraties worden alleen ter informatie gegeven. Het werkelijke uiterlijk van de producten kan afwijken van de op de foto's getoonde producten.

Camspot 4.7 One:

Beschrijving (zie afb. 1)

- 1. Wi-Fi antenne
- 2. Voedingsstekker
- 3. RJ45-connector
- 4. Resetknop 5. Microfoon
- 
- 6. Luidspreker 7. SD-kaartsleuf
- 8. Lichtsensor
- 9. IR-dioden
- 10. Cameralens

Camspot 3.7:

Beschrijving (zie afb. 1)

- 11. Schemersensor
- 12. Lens
- 13. Luidspreker
- 14. Microfoon
- 15. Luidspreker
- 16. Voedingsaansluiting (of stekker)
- 17. Reset
- 18. RJ-45-stopcontact